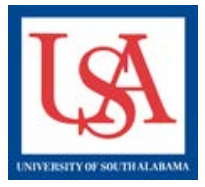

## **Modification Required**

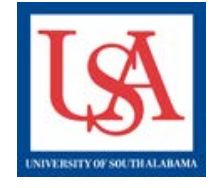

## **Important Note:**

- **Each oversight committee may have slightly varying requirements on what they expect in the documentation described below. If unsure, please contact your ORCA support personnel (see webpage for assistance).**
- **A Board Document will always be issued describing the issues which must be addressed in subsequent submissions seeking approval.**

## **Making an Amendment:**

- **1. Click the title of the desired Project that has been reviewed and is found to require modifications.**
- **2. Create New Package by choosing to add new document.**
- **3. Make the described changes to ALL forms which contain the information needing to be revised, expanded, or added. If these changes involve the Online Document** *(IRB Application Part A or IACUC/IBC*

*Application Form***) be sure to revise this document via the Pencil icon in the table near the bottom of the Designer page.**

- **4. Do not forget to include a response .**
- **5. Ensure that ALL Training is linked and valid.**
- **6. Select "Sign Package". Endorse as needed.**
- **7. Select "Submit Package", choosing the appropriate committee.**

**If unsure, please reference the IRBNet Guides or ask for help, see below:**

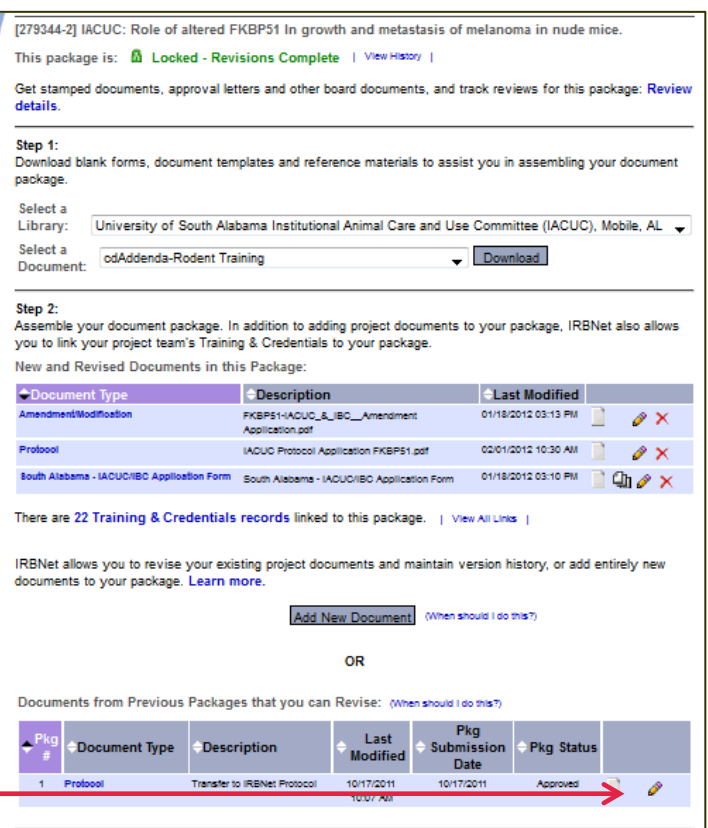

Please reference the guides on the webpage below and your respective committee's webpage for assistance. If additional needs exist, please contact the appropriate personnel below:

Danny Housley, 251-460-6863, *iacuc@usouthal.edu* 

Amy Delcambre, 251-460-6509[, ibc@usouthal.edu](mailto:ibc@usouthal.edu) **[Office of Research Compliance and Assurance](http://www.southalabama.edu/researchcompliance/irbnet.html)**

SuzAnne Robbins, 251-460-6308[, irb@usouthal.edu](mailto:irb@usouthal.edu)